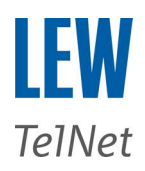

## **Konfigurationsbeispiel SIP-Trunk LEW TelNet Unify OpenScape Business**

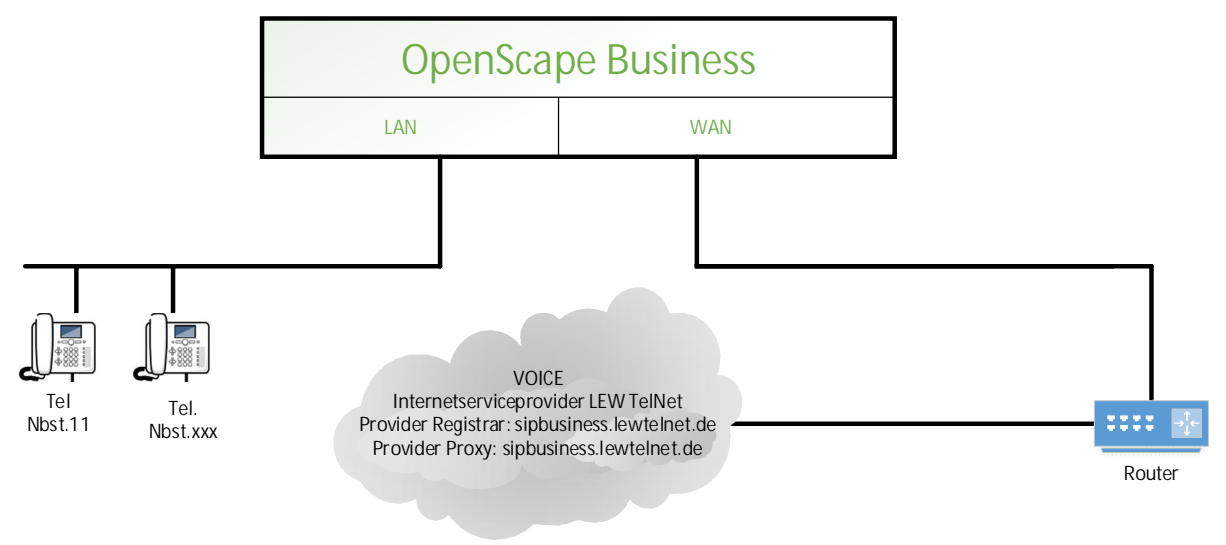

**Softwareversion OpenScape Business: V2 R7.1.0\_018 Beispielkonfiguration mit 2 Sprachkanäle mit nationalen Rufnummernformat.**

**Wizard Netzwerk / Internet → Internet-Konfiguration (wird im Beispiel nicht aufgeführt) Wizard Zentrale Telefonie → Amtsleitung ISDN / Analog / ITSP**

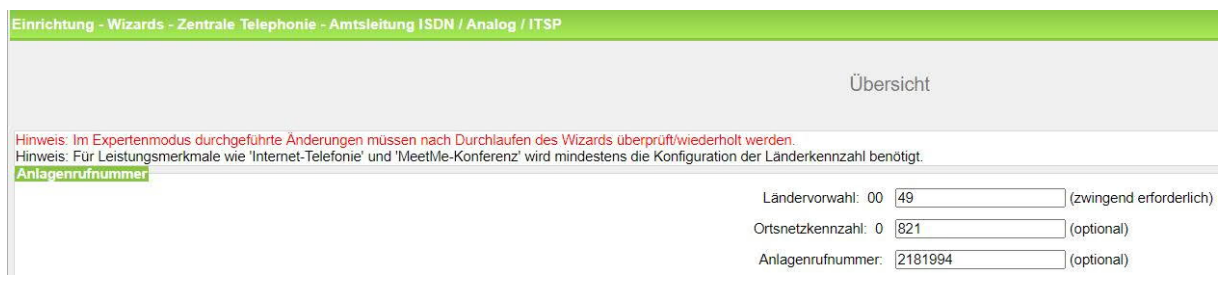

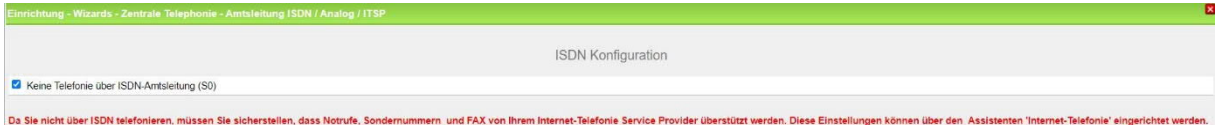

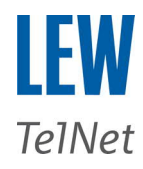

## **Hinzufügen Internet-Telefonie → LEW SIP**

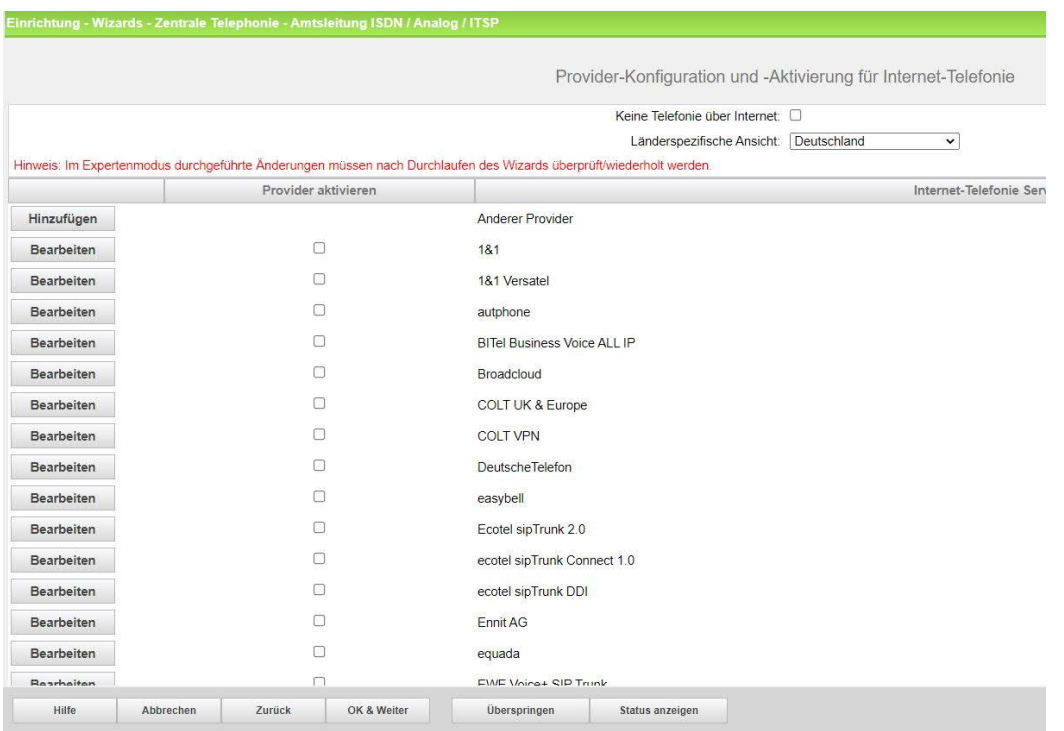

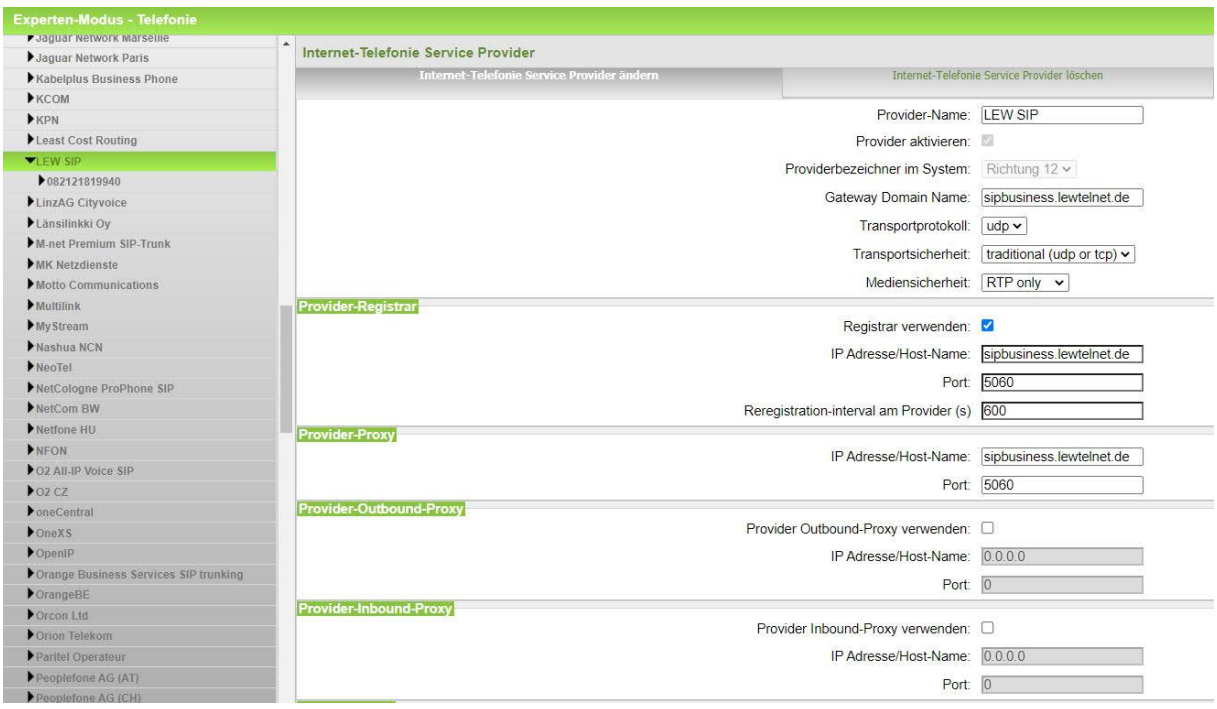

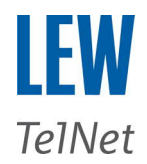

# **Erweiterte SIP-Provider-Daten sind nur im Experten-Modus / Sprachgateway möglich**

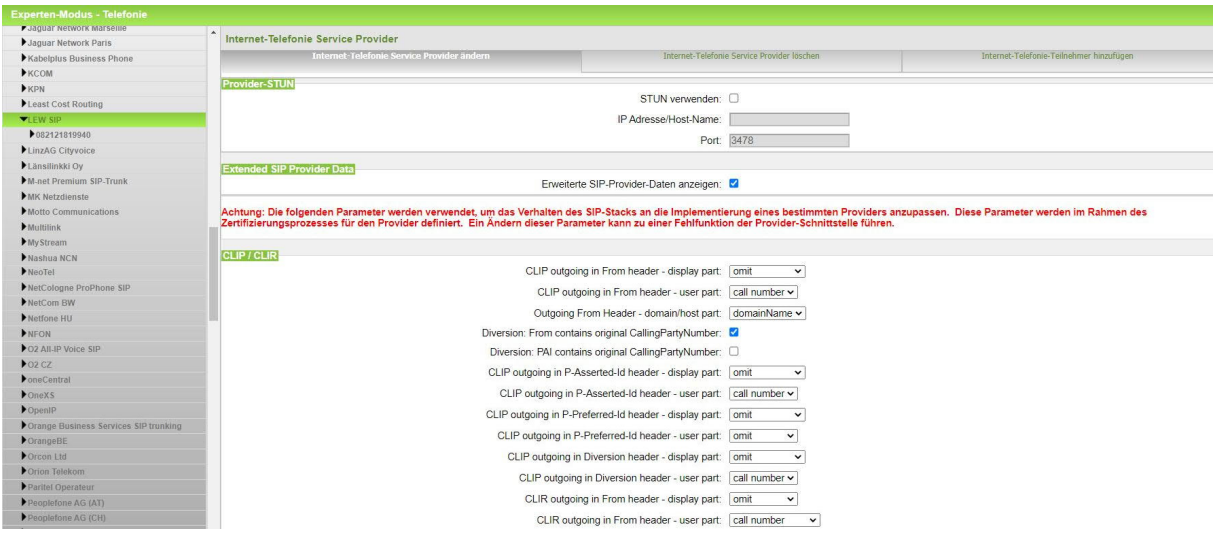

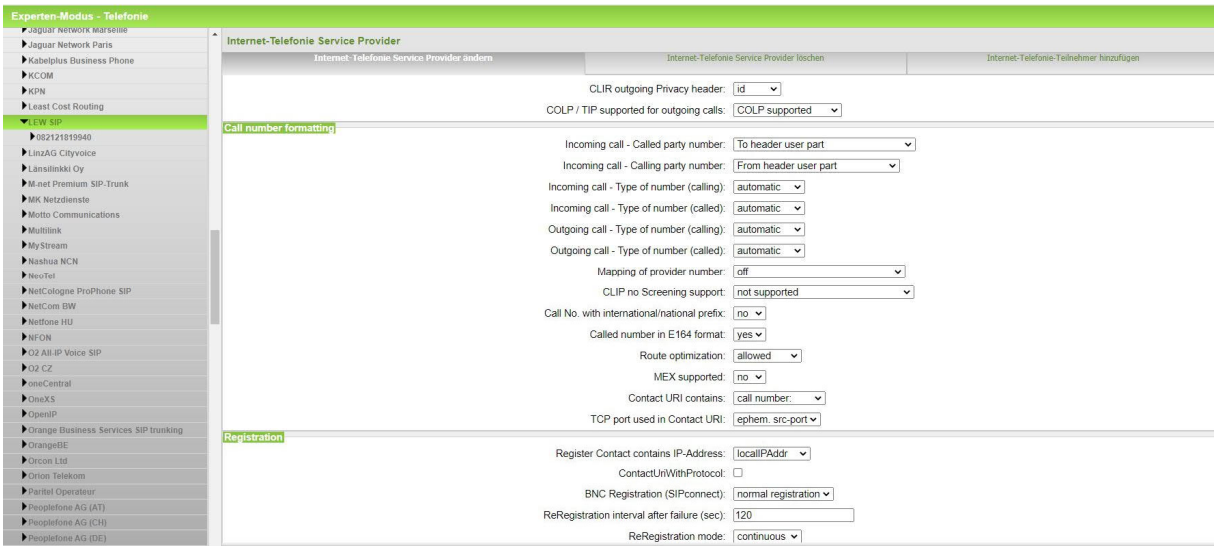

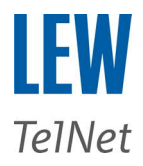

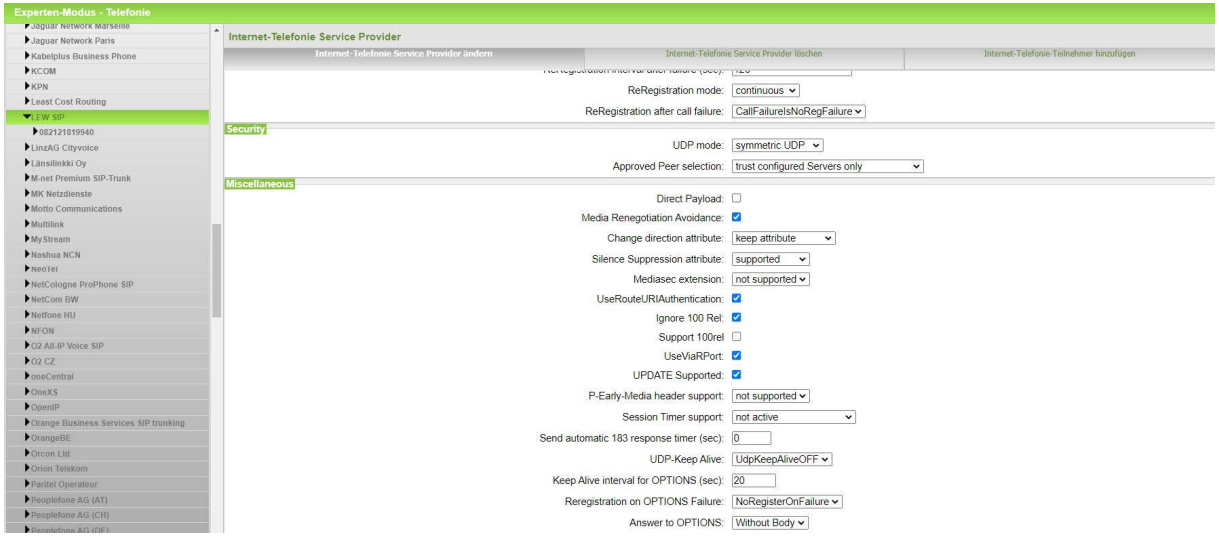

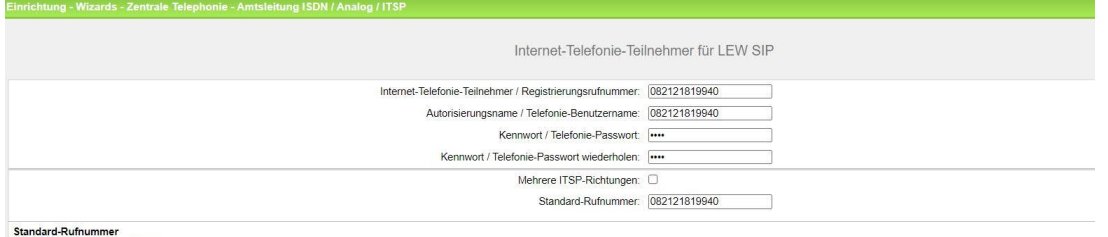

Standarf-Rumummer<br>ITSP als primärer Amtszugang<br>Geben Sie hier eine der Rumummern ein, die Sie von Ihrem Netzanbieter erhalten haben. Diese Nummer wird bei abgehenden Annden als Anndernummer verwendet, wenn für den jeweilig

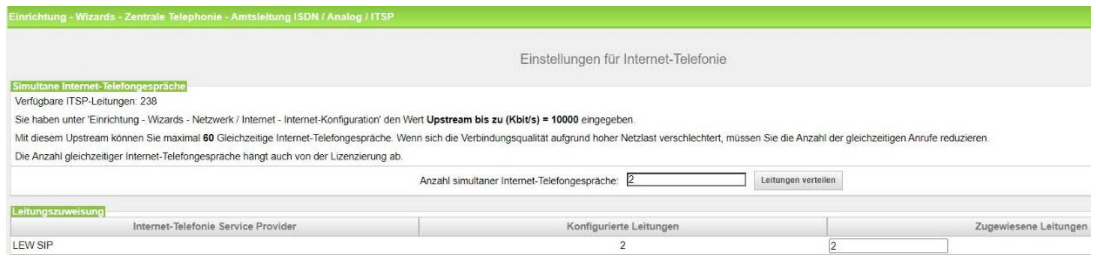

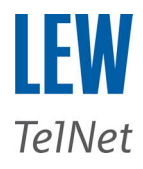

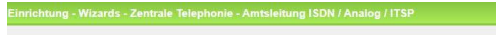

Sonderrufnummern

Hinweis:<br>Bitte stellen Sie unbedingt sicher, dass alle konfigurierten Sonderrufnummern von dem ausgewählten Provider unterstützt werden.

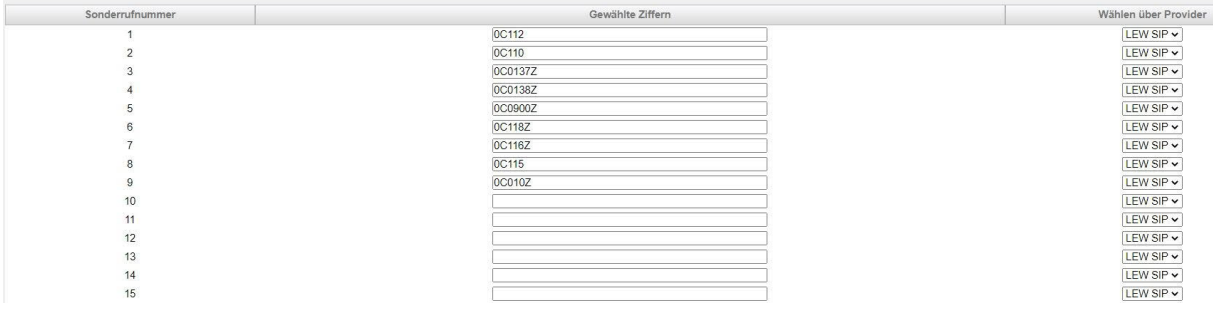

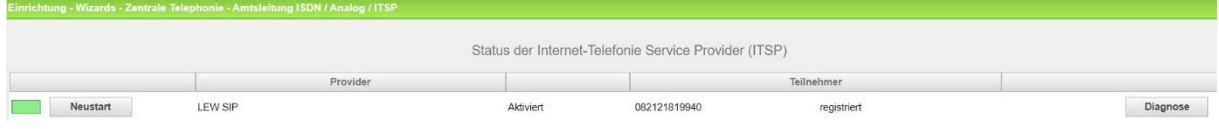

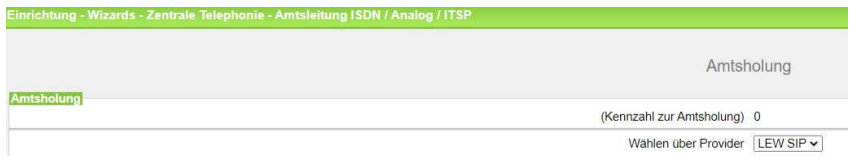

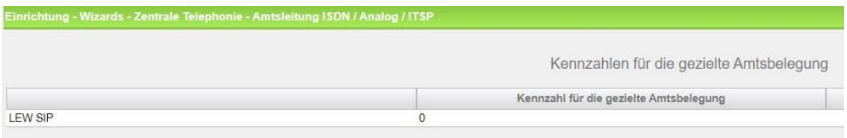

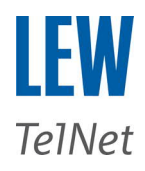

## **Richtung**

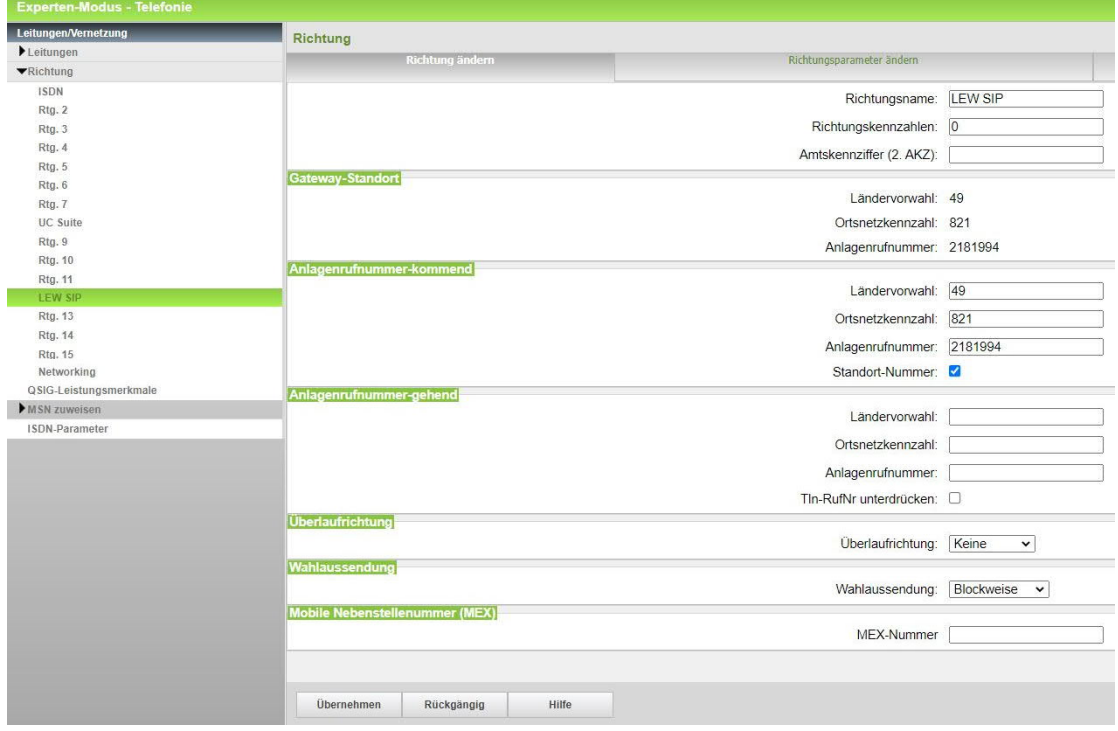

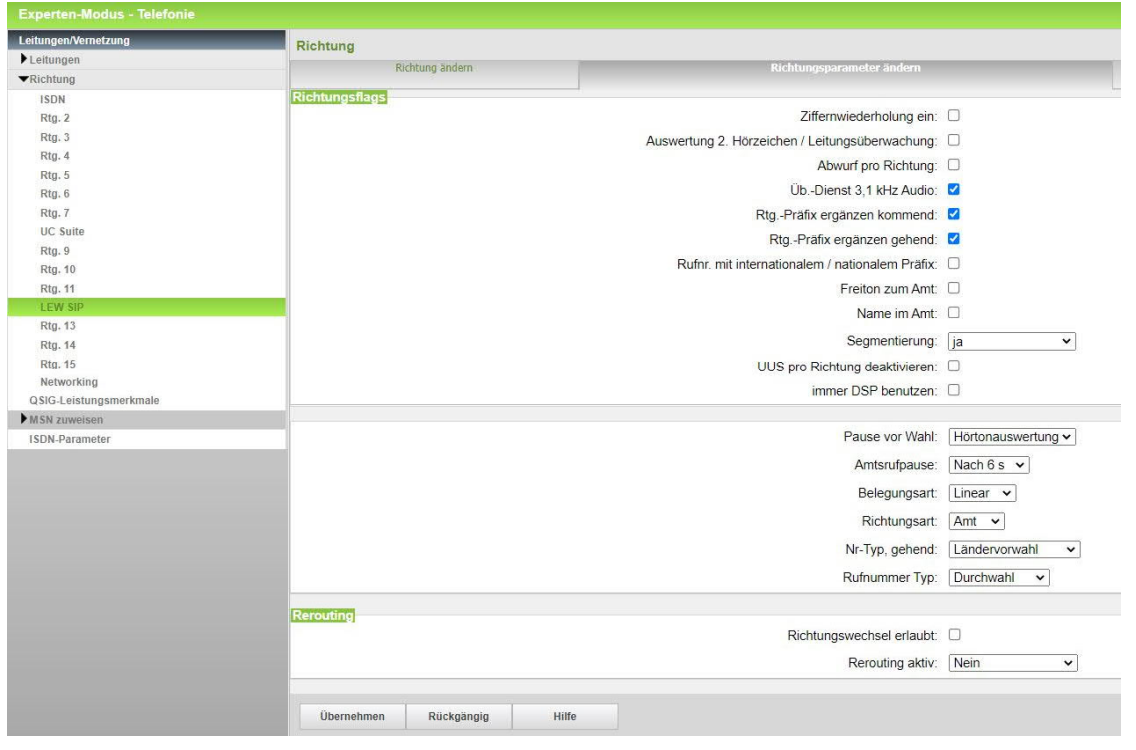

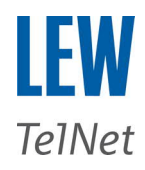

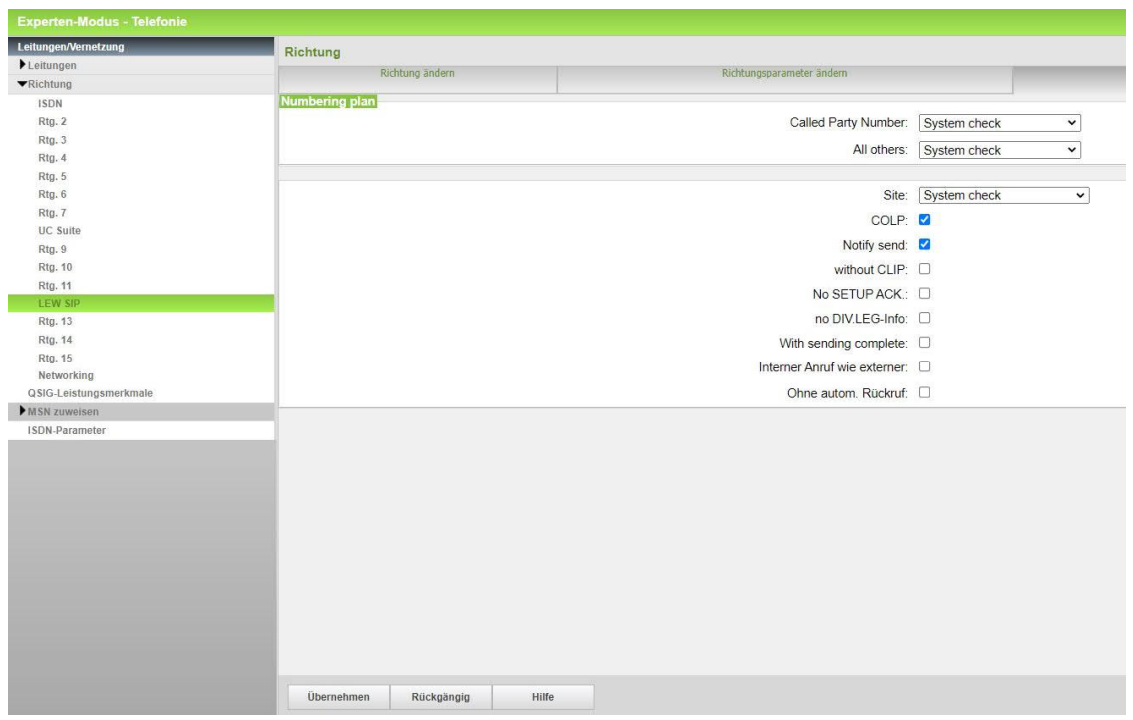

#### **Lizenz**

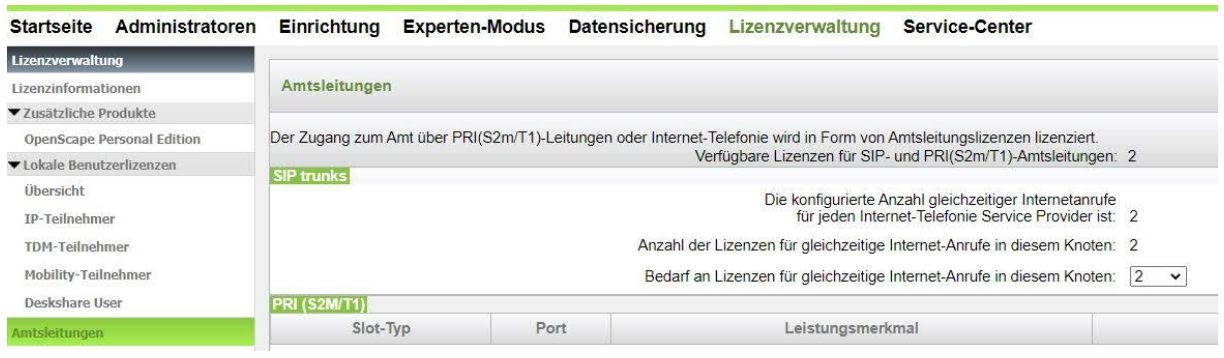

Eckdaten:<br>Codec: G711 A-Law<br>G722 G722 **nur im LEW TelNet Netz möglich** DTMF-Signalisierung: RFC2833 Transportprotokoll:<br>Proxy: sipbusiness.lewtelnet.de / 217.24.234.145<br>5060 SIP-Port:<br>
SIP-Port: 5060<br>
RTP-Port Bereich: 30000 bis 65535 en Ford<br>RTP-Port Bereich:<br>3000 RTP IP-Ranges: 217.24.234.151 bis 217.24.234.154 Fax: kein T.38 möglich

Deaktivieren des ECM-Modus und max. Baudrate 9600